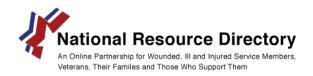

## Instructions for the NRD's JSON Feed and Advertising NRD on your website

NOTE: NRD.gov only supports HTTPS secured connections

#### **Using NRD Resources on Your Website**

The Defense Health Agency, Recovey Coordination Program provides a real-time JavaScript Object Notation (JSON) feed of all NRD resource data that can be tailored to display on your website. The National Resource Directory requests that sites using NRD data credit the NRD as the source by including a link to *nrd.gov* where NRD data is displayed.

The NRD Resources Feed provides information on each resource, including:

- Resource title
- URL to the resource
- Domain URL (which may differ from the resource's URL)
- A description of the resource
- The NRD-generated identification number for the resource
- Whether the resource is available to the public (for example, new resources are made public only after the resource is reviewed and its source adheres to the NRD Participation Policy)
- Whether the resource is offered by a federal, state, or local government entity
- The search tags applied by NRD staff

Each resource begins and ends with curly brace and a comma "{ },"; data fields within braces are separated by a comma. The following shows the JSON representation of an NRD resource content item:

{ "linkText": "DHA Recovery Coordination- Warrior Care", "linkUrl": "https://www.nrd.gov/", "domain": "www.nrd.gov", "description": "Provides links to resources for warrior care, including service programs, DoD and VA resources, news and events, and more.", "id": 13904452, "isPublic": true, "isGovernment": true, "tags": [ "wounded", "ill", "injured", "transition", "resource", "education", "career", "next steps", "health", "medicine", "medical", "compensation", "disability", "benefit", "reserve", "national guard", "active duty" ] },

The NRD Feed can be accessed at <a href="https://nrd.gov/NRDRestService/search/common">https://nrd.gov/NRDRestService/search/common</a>; this URL will return all resources currently held in the NRD. The URL can be tailored by including the following case-sensitive search options:

term – the word or phrase that would be entered into a search field

Categories – corresponds to the categories or sub-categories listed under "Search Filters" on the results page of this site

Communities -- corresponds to the communities or sub-communities listed under "Search Filters" on the results page of this site

Types – corresponds to the types listed under "Search Filters" on the results page of this site Audiences – corresponds to the "This is for a..." choices listed under "Search Filters" on the results page of this site.

Except for "term", the filter words or phrases are also case-sensitive, i.e.: for the Categories filter, employment ≠ Employment.

The spaces and ampersands ("&") in filter phrases are replaced by a dash, "-", e.g.: "Transportation & Travel" becomes "Transportation-Travel".

### Examples:

To extract Employment resources the URL can be modified to display as https://nrd.gov/NRDRestService/search/common?term=employment

To filter the search further by Categories, such as Employment, the URL would be this: <a href="https://nrd.gov/NRDRestService/search/common?term=employment&Categories=Employment">https://nrd.gov/NRDRestService/search/common?term=employment&Categories=Employment</a>

To filter by Communities like the American Red Cross, the URL would be: https://nrd.gov/NRDRestService/search/common?Communities=American-Red-Cross

To filter by more than one filter word or phrase, separate the words/phrases by a comma, ",": https://nrd.gov/NRDRestService/search/common?term=injury&Categories=Health,Housing

Not all filter phrases in the "Search Filters" box on the results page will work in the URL the way they look on the page. If there is a question about a filter phrase, choose that filter on the results page and use the corresponding part of the returned URL.

#### **Advertise NRD on Your Website**

The NRD provides a selection of graphics to display on your website. Simply copy and paste the following code into your website's source HTML:

250x250 Pixel Square Image

<a href="http://nrd.gov/"><img src="https://nrd.gov/resources/\_assets/images/nrdimages/NRD-250x250.jpg" alt="NRD.gov" width="250" height="250"></a>

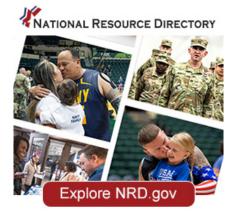

# 728x90 Pixel Rectangle Image

<a href="http://nrd.gov/"><img src="https://nrd.gov/resources/\_assets/images/nrdImages/NRD-banner-v1-728x90.jpg" alt="NRD.gov" width="728" height="90"></a>

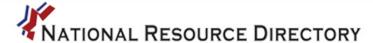

Resources Supporting Wounded Warriors, Service Members, Veterans, Families, & Cargivers.